# OpenFox ® Desktop JRE Download

# Impact Statement

# Revised 09/08/2020

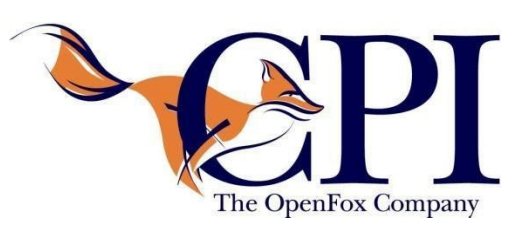

**Computer Projects of Illinois, Inc. 400 Quadrangle Drive, Suite F Bolingbrook, IL 60440 (630) 754-8820**

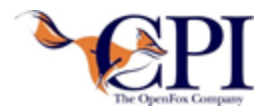

#### **Revision Tracking**

The following is the document control for the revisions to this document.

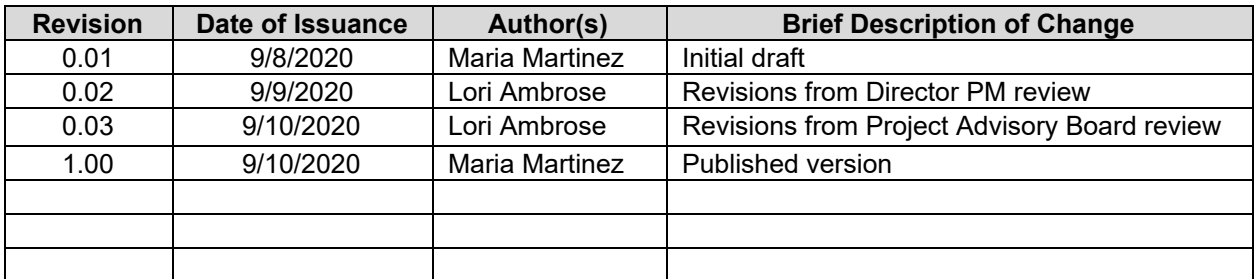

#### **Definitions**

The following are definitions of terms, abbreviations and acronyms used in this document.

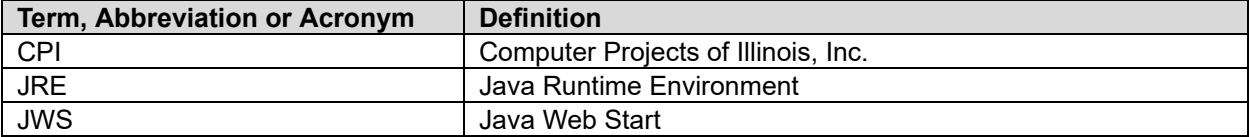

#### **CPI Reviewers**

The following are the required CPI Reviewer(s) and Approver(s) of this document.

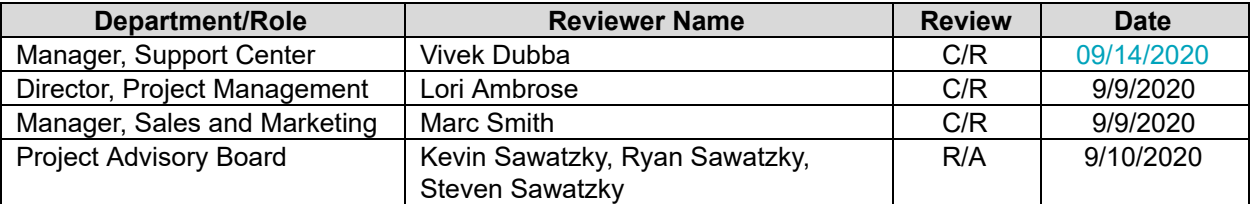

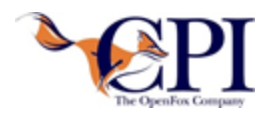

## **TABLE OF CONTENTS**

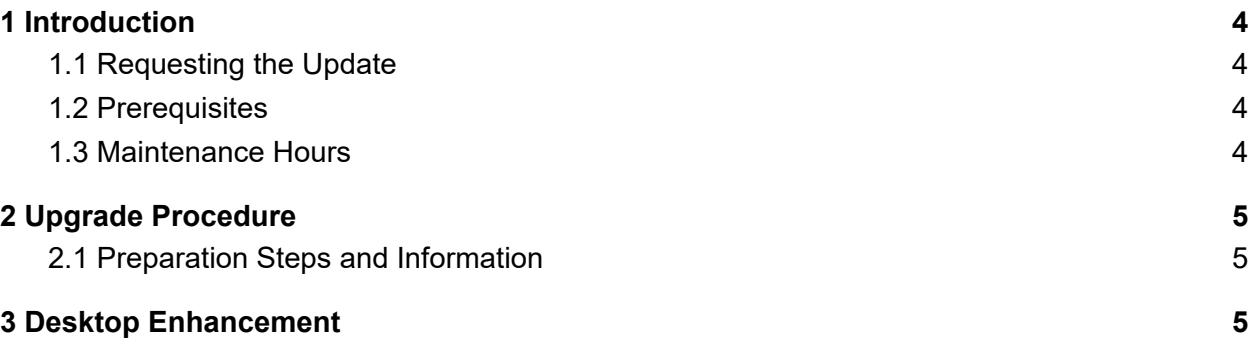

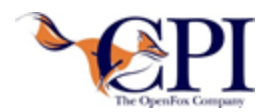

## <span id="page-3-0"></span>**1 INTRODUCTION**

Computer Projects of Illinois, Inc. (CPI) is pleased to announce its Java Binary License and Redistribution agreement with Oracle. Users with the OpenFox® Desktop version 3 and earlier require that the Java Runtime Environment (JRE) be installed on their local machine in order to launch Desktop through Java Web Start (JWS). As you may already know, Oracle has stopped providing JAVA SE 8 updates to critical bug and security fixes for commercial use without an Oracle Java SE subscription. Additionally, post Java SE 8, JWS will no longer be supported by Oracle.

The Java Binary License and Redistribution agreement between CPI and Oracle allows our end users to obtain the critical bug and security fixes as well as general maintenance. End users will have access to download the JRE updates through the Desktop application with this new enhancement.

This enhancement does not need to be deployed or downloaded for Desktop 4 users. Desktop 4 includes a native Windows launcher and does not require JWS. Therefore, Desktop 4 does not require the JRE to be installed on the user's local machine. CPI recommends upgrading to OpenFox Desktop 4.

### <span id="page-3-1"></span>**1.1 Requesting the Update**

To request the update, please contact the CPI Support Center. The Support Center will open an enhancement request ticket. You may contact the Support Center via email at [support@openfox.com](mailto:support@openfox.com) or by phone at 866-471-6305.

#### <span id="page-3-2"></span>**1.2 Prerequisites**

This enhancement requires Desktop version 3.7. If this prerequisite was not previously installed, then it will require additional maintenance hours as noted in the Maintenance Hours section.

#### <span id="page-3-3"></span>**1.3 Maintenance Hours**

If all system prerequisites are complete, then the effort to implement this enhancement will result in a total of **6 maintenance hours** being billed to your account.

If the Desktop version 3.7 prerequisite is not met, then the effort required to deploy this enhancement is as follows:

● If you are upgrading from Desktop 3.0, then the effort required to upgrade to 3.7 would result in an additional **3 maintenance hours** being billed to your account.

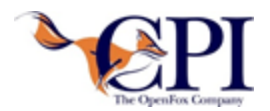

● If you are upgrading from Desktop 2.01, then additional maintenance hours beyond those quoted above will be required. Please contact your CPI project manager for additional information.

### <span id="page-4-0"></span>**2 UPGRADE PROCEDURE**

#### The process for deploying this enhancement results in no system downtime.

CPI's engineers will perform the upgrade to the system software. This includes changes to the required configuration data and transfer of the updated application jar files onto the server.

The enhancement will first be deployed to the Test system for verification and testing. Once the enhancement has been deployed to the Test system, end users will need to completely exit out of Desktop and relaunch to obtain the changes. After the deployment on the Test system is verified, a production deployment will be scheduled.

#### <span id="page-4-1"></span>**2.1 Preparation Steps and Information**

Prior to the production upgrade, please make your user community aware of the production cutover impact. After the deployment on the Production system, the end users must completely exit out of Desktop and relaunch to obtain the changes.

### <span id="page-4-2"></span>**3 DESKTOP ENHANCEMENT**

The enhancement will allow a user, launching Desktop through JWS, to download the latest JRE version for them to install on their local machine.

The user launches Desktop via JWS and logs in as normal. If a newer JRE version exists, the user will be prompted to update now, be notified of the update later or skip this update.

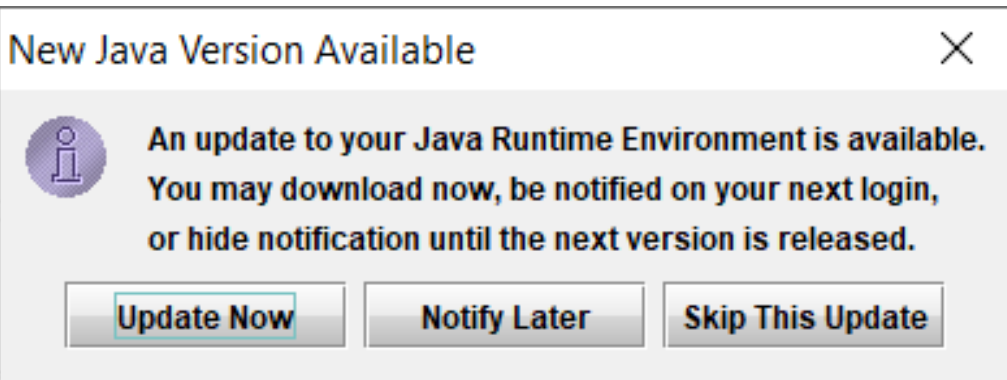

COPYRIGHT © 2020 COMPUTER PROJECTS OF ILLINOIS, INC. ALL RIGHTS RESERVED

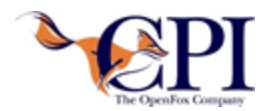

● If the user chooses to download the JRE now, the user will be prompted with the license agreement.

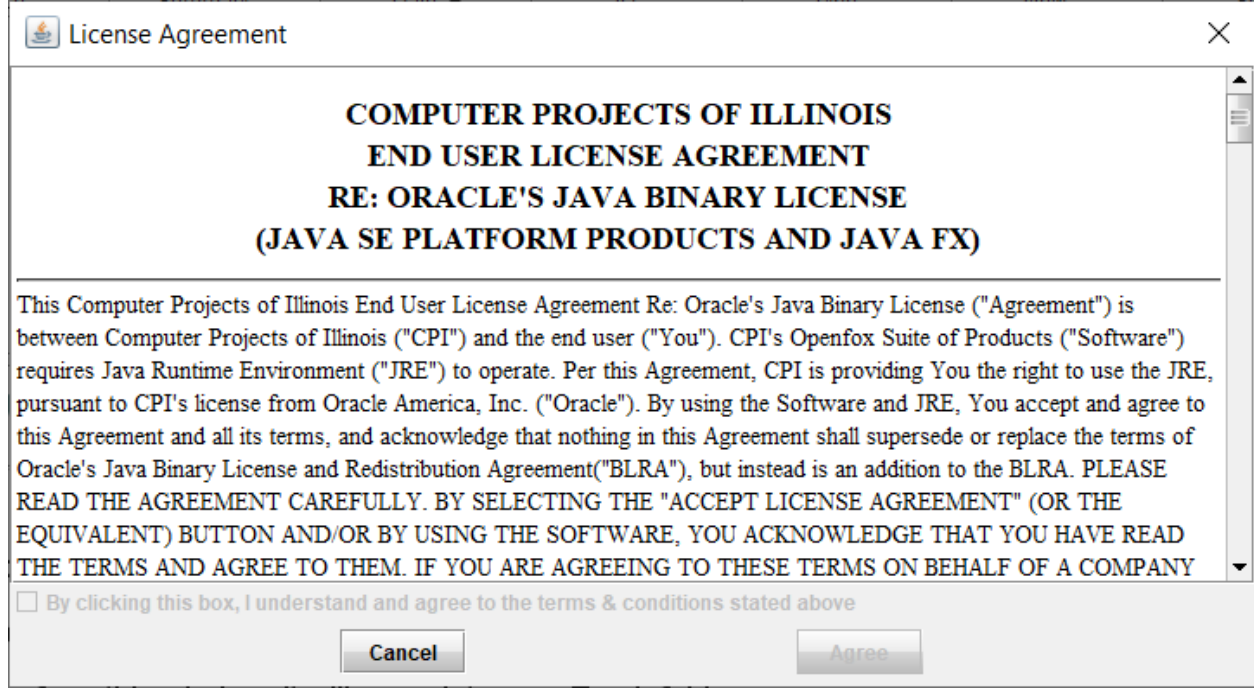

The user must acknowledge that they understand and agree to the terms and conditions by clicking on the checkbox in order to download the JRE. After the user clicks on the checkbox, they are presented with the link to download the JRE. An audit trail of the download is kept on the OpenFox server. The station, user id, JRE version and date/time of the download is included in the audit trail.

*The user must have access to download the file to their local machine. Once the JRE is downloaded, it is available for the user to install on their local machine. The user must completely exit Desktop to install the JRE on their local machine.*

- If the user chooses to be notified later, the user will be notified that a new version exists the next time they log into Desktop.
- If the user chooses to skip this update, the user will no longer be notified until the next available update.